## **Creating and Managing Projects**

A project is the name of an on-going software development project. Projects are the basis for aggregating and reporting data. In this section:

- [Creating a Basic Project](#page-0-0)
- $\bullet$ [Configuring Projects](#page-0-1)
- [Renaming Projects](#page-0-2)
- [Deleting Projects](#page-1-0)
- [Duplicating Projects](#page-1-1)

# <span id="page-0-0"></span>Creating a Basic Project

1. Choose **Report Center Settings** from the settings menu.

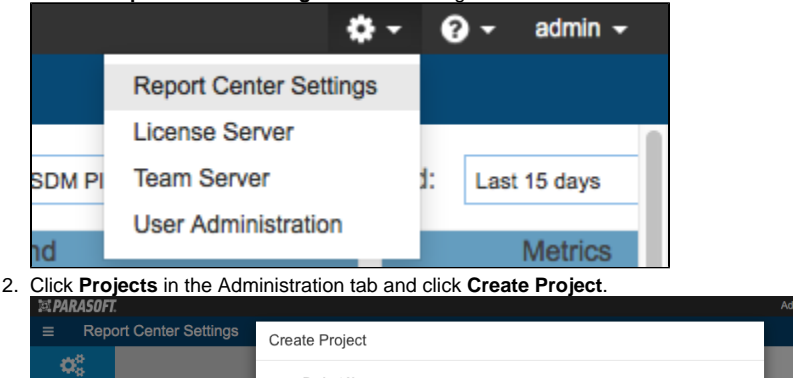

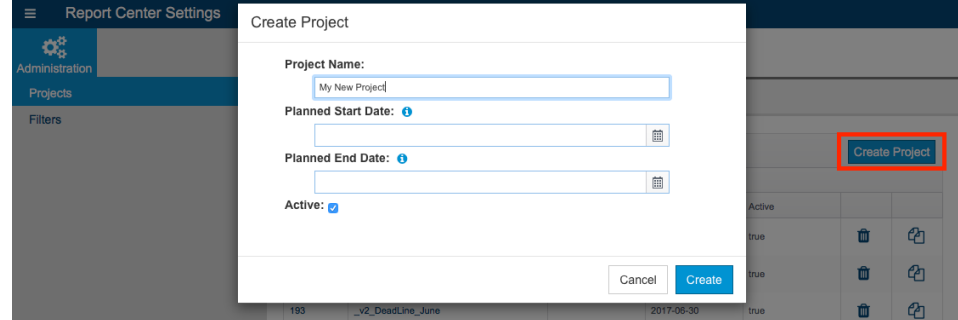

- 3. Specify a project name and planned dates for the project in the Create Project overlay. **Planned Start Date** and **Planned End Date** are optional, but if you are using [Policy Center](https://docs.parasoft.com/display/DTP542/Policy+Center) (requires Enterprise license), then you should complete these fields so that Policy Center can properly report compliance status in the timeline. Disable the **Active** option to hide the project until your team is ready to begin working on it.
- 4. Click **Create.**

#### <span id="page-0-1"></span>Configuring Projects

After creating the project, you can configure additional settings in the Project Settings page. See the following sections for details about additional project configuration:

- [Configuring Parasoft Test Settings for Projects](https://docs.parasoft.com/display/DTP542/Configuring+Parasoft+Test+Settings+for+Projects)
- [Adding Teams to Projects](https://docs.parasoft.com/display/DTP542/Adding+Teams+to+Projects)
- [Adding Resource Groups to Projects](https://docs.parasoft.com/display/DTP542/Adding+Resource+Groups+to+Projects)
- [Deleting Project Data](https://docs.parasoft.com/display/DTP542/Deleting+Project+Data)

# <span id="page-0-2"></span>Renaming Projects

You can click in the name field and make changes to rename existing projects. We do not recommend changing project names, though, because you will have to manually update any code analysis and test execution tool (C/C++test, dotTEST, Jtest, SOAtest) configured to associate data with the project. See the Parasoft tool documentation for additional information about associating test and analysis execution with DTP projects.

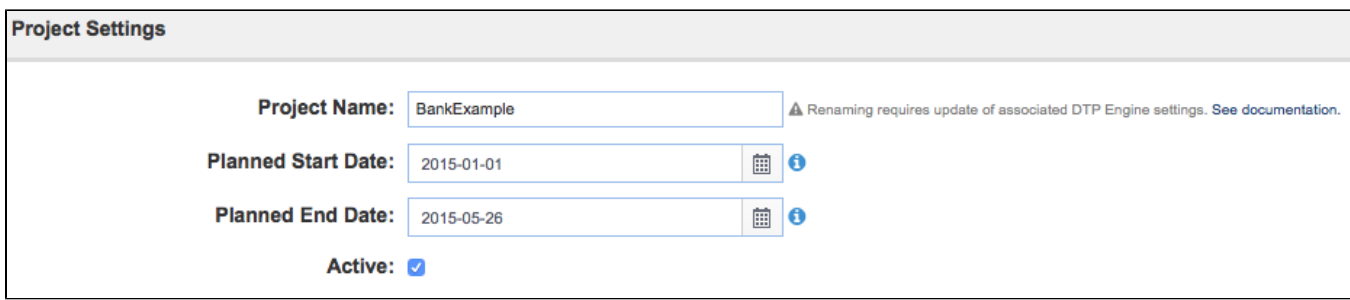

## <span id="page-1-0"></span>Deleting Projects

Click the trash button next and confirm that you want to delete the project when prompted.

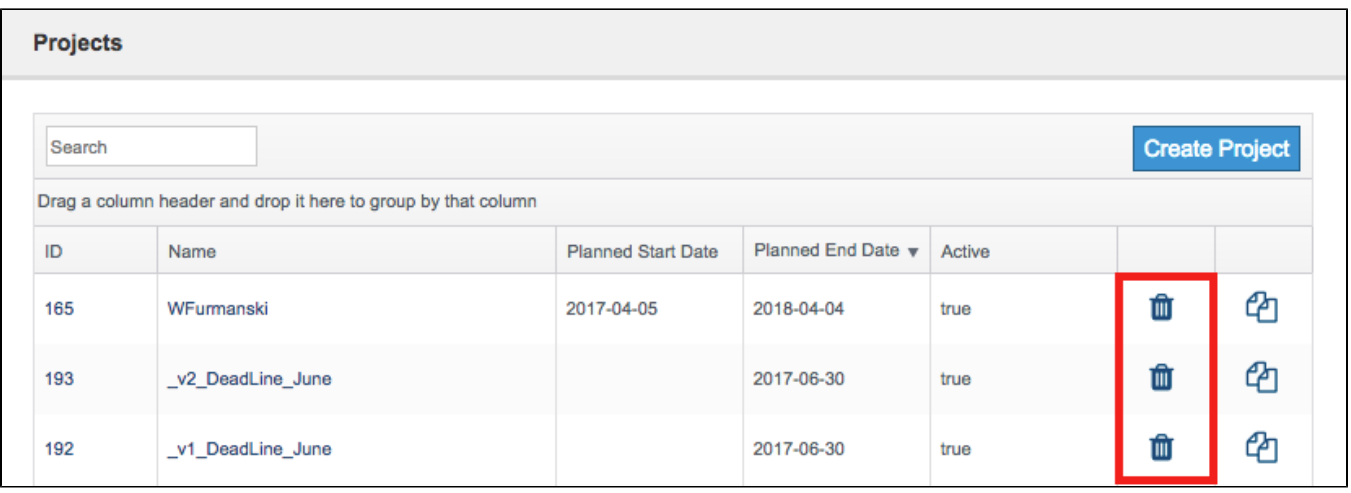

#### **Deleting Projects Vs. Deleting Project Data** Λ

Deleting a project does not remove project data from your system and vice versa. See [Deleting Project Data](https://docs.parasoft.com/display/DTP542/Deleting+Project+Data) for information about deleting project data.

### <span id="page-1-1"></span>Duplicating Projects

Click the duplicate button to make a copy of an existing project. The duplicate project will have the same Parasoft Tool Settings and teams as the original project.

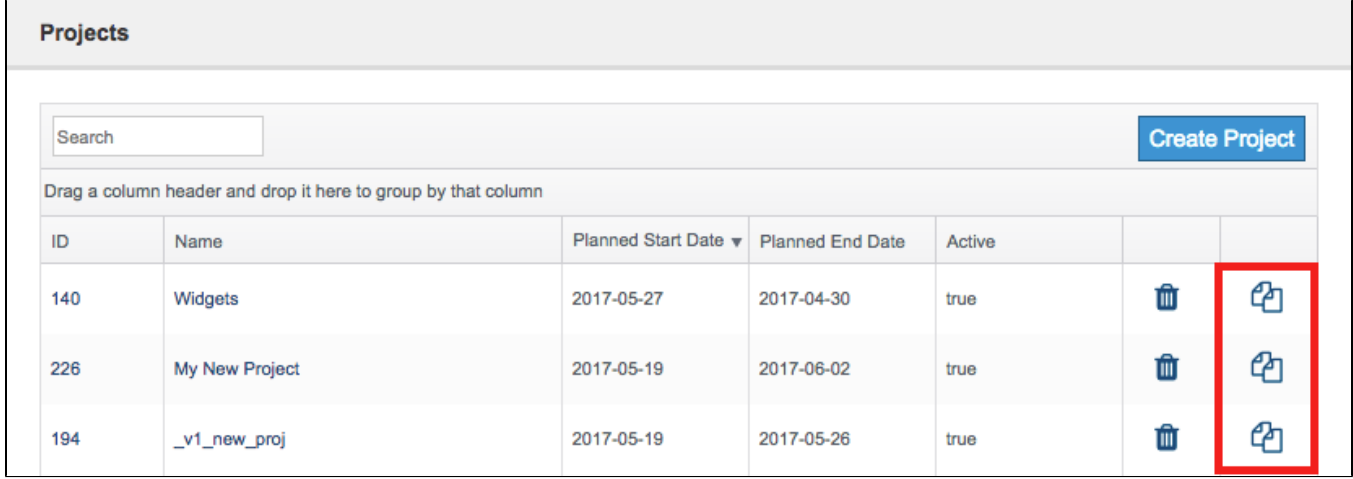